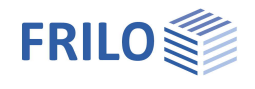

# Anschluss mit Versatz HO2+

### **Inhaltsverzeichnis**

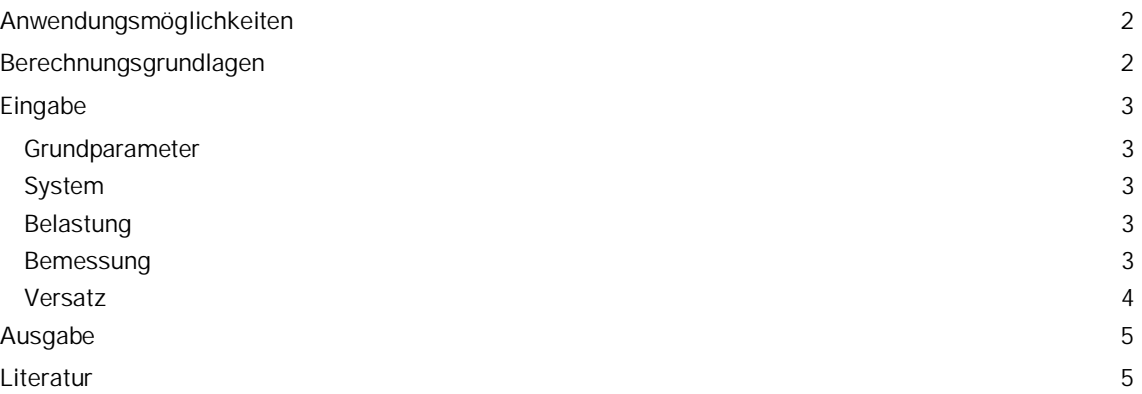

#### **Grundlegende Dokumentationen - Übersicht**

Neben den einzelnen Programmhandbüchern (Manuals) finden Sie grundlegende Erläuterungen zur Bedienung der Programme auf unserer Homepage [www.frilo.eu](https://www.frilo.eu/) im Downloadbereich (Handbücher).

*Tipp: Zurück - z.B. nach einem Link auf ein anderes Kapitel/Dokument – geht es im PDF mit der Tastenkombination "ALT" + "Richtungstaste links"*

#### **FAQ - Frequently asked questions**

Häufig aufkommende Fragen zu unseren Programmen haben wir auf unserer Homepage im Bereich  $\triangleright$  Service  $\triangleright$  Support  $\triangleright$  [FAQ](https://www.frilo.eu/faq/) beantwortet.

Schauen Sie doch einmal vorbei – mit Ihrer Kundennummer und Postleitzahl können Sie sich dort einloggen. Spezielle Themen können auch über das Suchfeld oben gefunden werden.

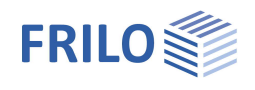

# <span id="page-1-0"></span>**Anwendungsmöglichkeiten**

Mit diesem Programm können druckbeanspruchte Holzverbindungen als Versätze bemessen werden. Beim einfachen Versatz kann zwischen dem Stirn- und dem Fersenversatz gewählt werden, beim doppelten Versatz besteht die Wahl zwischen den Kombinationen Stirn-Stirn-, Fersen-Fersen- oder Stirn-Fersen-Versatz.

Das Programm ermittelt die minimalen und maximalen Einschnitt-Tiefen, die rechnerischen Mindestvorholzlängen und führt den Spannungsnachweis im durch den Versatz geschwächten Anschluss-Stab durch. Der Anwender kann die Einschnitt-Tiefen innerhalb zulässiger Grenzwerte verändern. Genügen die Systemabmessungen nicht den Bedingungen der gewählten Versatzbemessung, müssen die Eingabewerte entsprechend modifiziert werden.

Bei vorgegebener Knicklänge werden für den Druckstab die Spannungen nachgewiesen, die sich infolge ausmittiger Krafteinleitung an den Stabenden einstellen.

Die vorgegebenen Versatzbeanspruchungen müssen als Bemessungslastfälle eingegeben werden und mit den ihnen zugeordneten Lasteinwirkungsdauern KLED versehen werden.

#### **Normen**

- **EN 1995**
- **DIN EN 1995**
- ÖNORM EN 1995
- UNI EN 1995
- **NTC EN 1995**
- **BS EN 1995**
- **PN FN 1995**

# <span id="page-1-1"></span>**Berechnungsgrundlagen**

Die Berechnungsgrundlagen zu HO2+ finden Sie im Dokument FL.HO2-Berechnungsgrundlagen.pdf

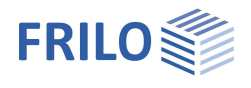

# <span id="page-2-0"></span>**Eingabe**

### <span id="page-2-1"></span>**Grundparameter**

Hier wählen Sie die gewünschte Norm und das Material.

Definieren Sie die Holzart Nadelholz, Brettschichtholz oder Laubholz und die Nutzungsklasse sowie die Festigkeitsklasse (F5 = Eingabe benutzerdefinierter Werte bei Laub- und Brettschichtholz).

*Hinweis: Brettschichtholz nach EN 14080:2013 für Deutschland und Italien ist implementiert. Die "alten" Brettschichthölzer werden mit einem \* gekennzeichnet (z.B. GL24c\*).*

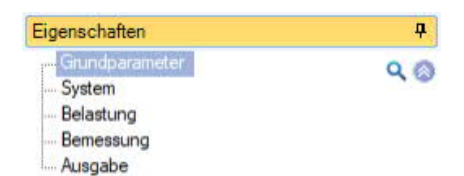

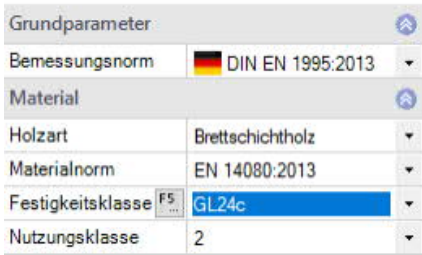

ą  $Q_0$ 

> $\circ$  $40,0$

 $16,0$ 

 $16,0$  $16.0$ 

 $18.0$ 

2.00

 $0,0$ 

ŋ

einseitig

eins zweiseitig

### <span id="page-2-2"></span>**System**

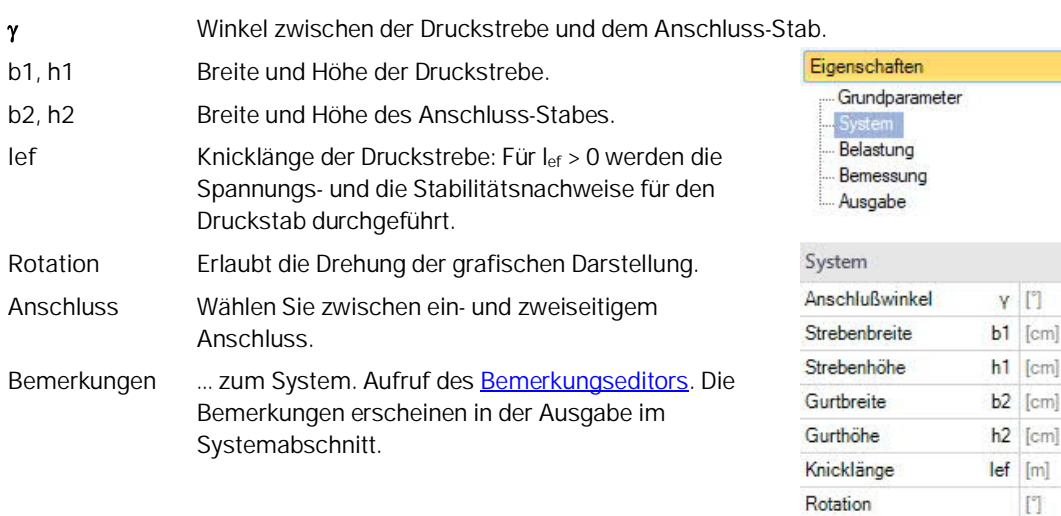

## <span id="page-2-3"></span>**Belastung**

**Fc,d** Druckkraft in der Strebe, Druck ist positiv (+) [kN]. ... zum System **Ft,d** Zugkraft im Anschlussstab, Zug ist positiv (+) [kN]. **KLED** Lasteinwirkungsdauer. Die Belastungen von Druck- und Anschlusstab sind als Bemessungslastfälle mit zugeordneter Lasteinwirkungsdauer vorzugeben.

### <span id="page-2-4"></span>**Bemessung**

Wählen Sie hier die Versatzart:

- Stirnversatz
- Fersenversatz,
- Doppelter Stirnversatz
- Doppelter Fersenversatz
- Stirn-Fersenversatz

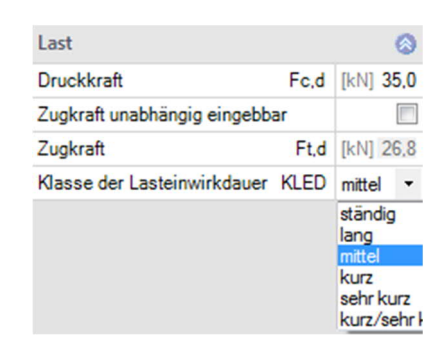

Anschluß

Bemerkungen

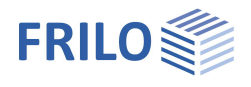

### <span id="page-3-0"></span>**Versatz**

Hier können Versatztiefen und Vorholzlängen definiert werden. Die vom Programm errechneten Versatztiefen und Vorholzlängen werden angezeigt.

Über die Sichtbarkeitsknöpfe können die möglichen Bereiche für die Versatztiefen und Vorholzlängen in der Grafik bildlich dargestellt werden.

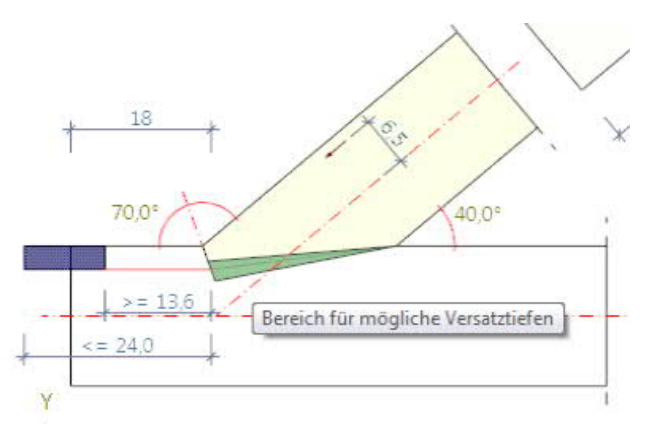

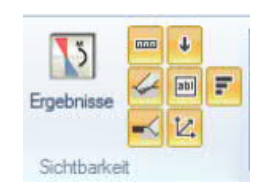

Bei Nichteinhaltung der Versatztiefen oder Vorholzlängen werden die Bereiche rot dargestellt.

Zusätzlich zur Ausgabe im Statikdokument erscheinen solche Hinweise auch im Eingabefenster oberhalb der Grafik.

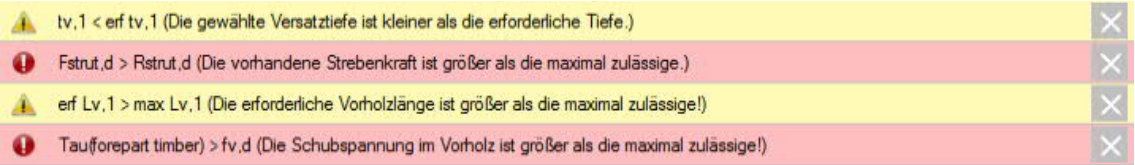

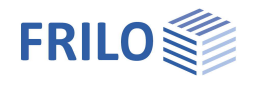

# <span id="page-4-0"></span>**Ausgabe**

Über das Register "Dokument" wechseln Sie in die Darstellung der Ausgabe.

Siehe hierzu auch:

#### Ausgabe und Drucken

Wahlweise kann auch ein Langausdruck erzeugt werden, bei dem neben den Eingabewerten und wesentlichen Ergebnissen auch Zwischenwerte zur Nachrechnung ausgegeben werden.

#### **Ergebnisse:**

Die maximale Ausnutzung wird rechts unten im Grafikfenster angezeigt.

# <span id="page-4-1"></span>**Literatur**

- /1/ Holzbau Statische Berechnungen Teil 1, Holzwirtschaftlicher Verlag der Arbeitsgemeinschaft Holz e.V., Düsseldorf 1988.
- /2/ Andresen, K., Scheer, C.: Beispiele INGENIEUR-HOLZBAU, Berechnung und Konstruktion. Holzwirtschaftlicher Verlag Düsseldorf 1985.
- /3/ Blass, H.J., Ehlbeck, J., Kreuzinger, H., Steck, G.: Erläuterungen zu DIN 1052:2004-08:. Bruderverlag Karlsruhe, 2004
- /4/ Holzbau-Taschenbuch: Bemessungsbeispiele nach DIN 1052 Ausgabe 2004. Ernst & Sohn, Berlin 2004
- /5/ EN 1995-1-1:2010, EN 1995-1-1:2010
- /6/ Holzbau-Taschenbuch: Bemessungsbeispiele nach Eurocode 5, 11. Auflage, Ernst & Sohn, Berlin 2014